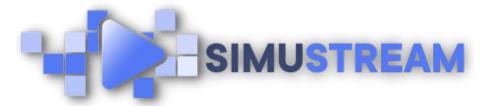

## **How To Connect GoHighLevel** to Your SimuStream Account

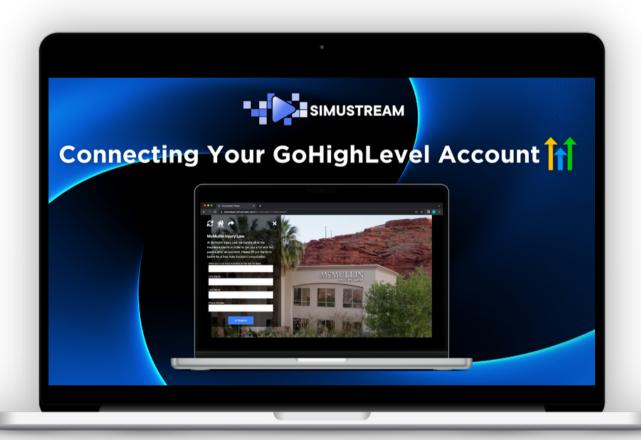

SimuStream.com | Support@SimuStream.com

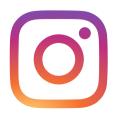

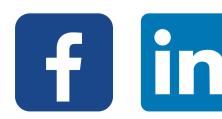

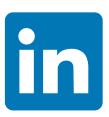

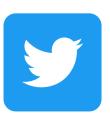

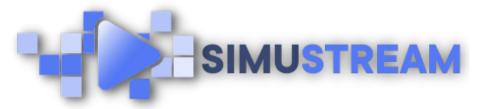

## How To Connect GoHighLevel to Your SimuStream Account

- 1. Sign into your pre-existing GoHighLevel & SimuStream accounts.
- 2. Within the SimuStream Dashboard, click Accounts, then click Add Link.
- 3. Select GoHighLevel & a title for your platform.
- 4. Next, you'll want to go to your GoHighLevel agency dashboard, click settings and then click API keys on the bottom left.
- 5. Copy the API key to your clipboard and head back to SimuStream.
- 6. Paste the API key and click add.
- 7. You can now see any lead forms from GoHighLevel within your SimuStream account.